## Creating an Off-Platform Holding

Last Modified on 13/02/2024 3:35 pm GMT

Holdings can be found within a Contact record.

## Create a New [Contact](http://kb.synaptic.co.uk/help/creating-a-contact) or load an existing record:

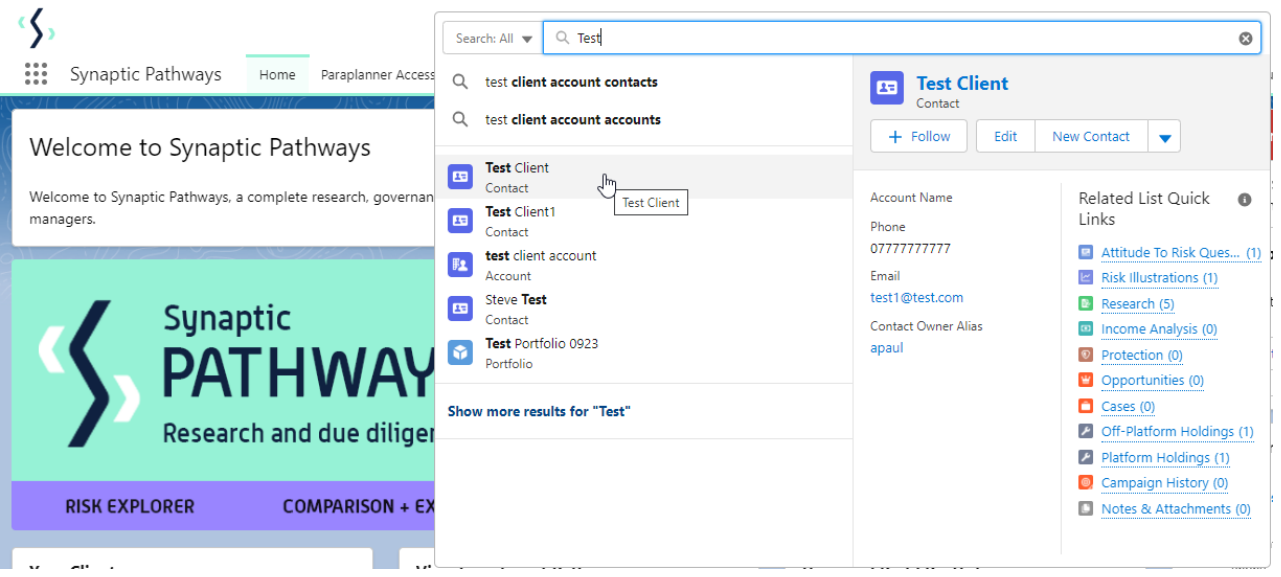

This will open the contact record.

Click into the **Holdings** tab and click **New** under the Off-Platform Holdings area:

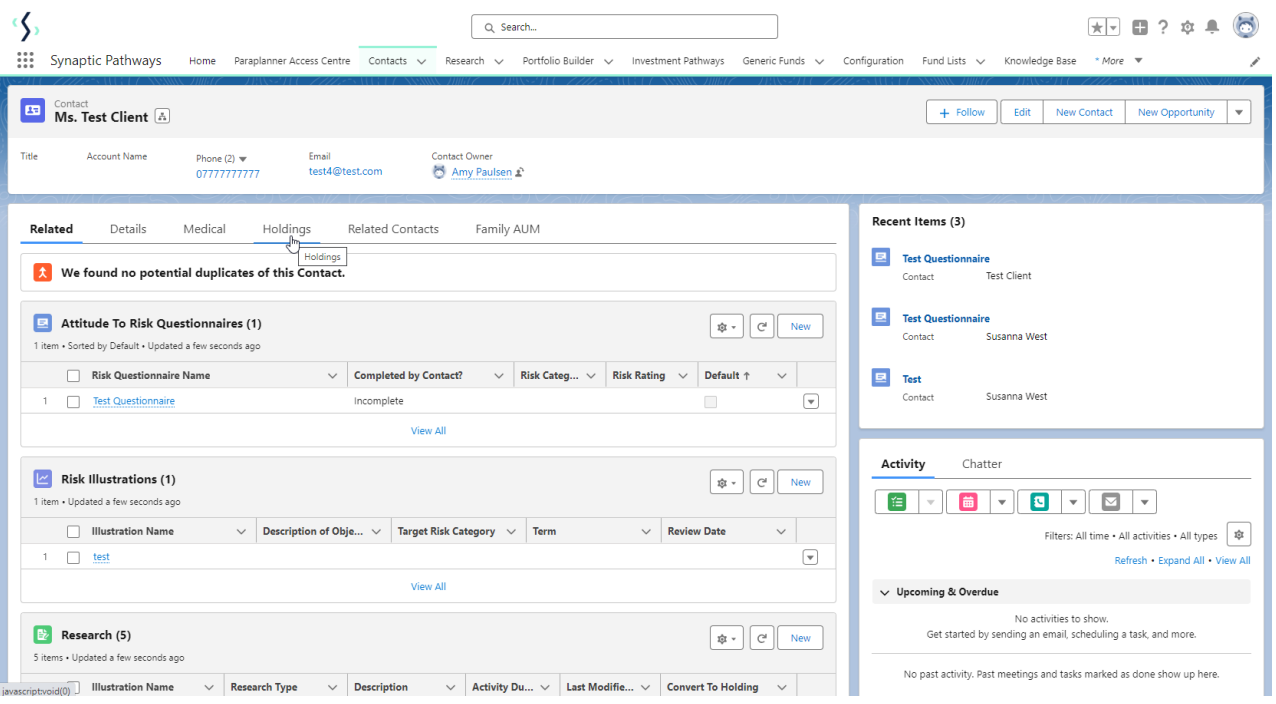

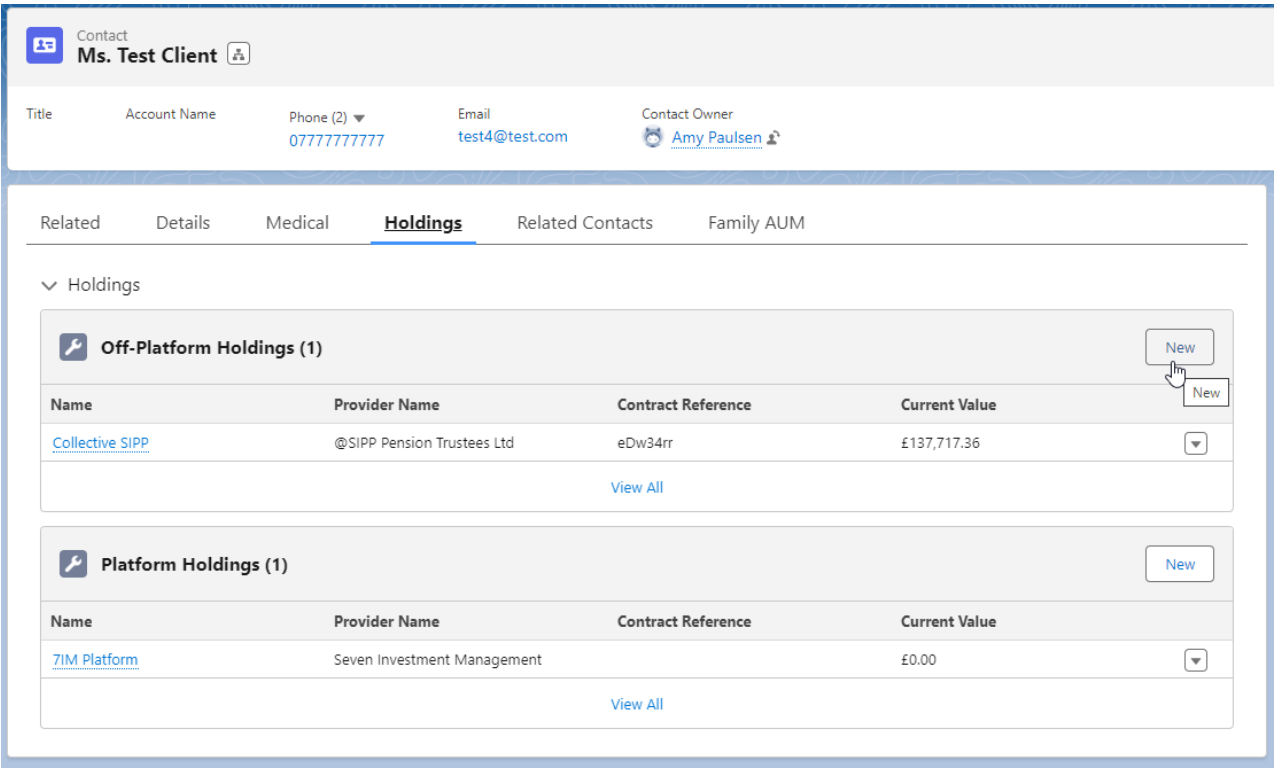

Enter the details of the holding.

Start by entering the provider, type basis & product. As you start typing, a list of options will appear in a drop down box:

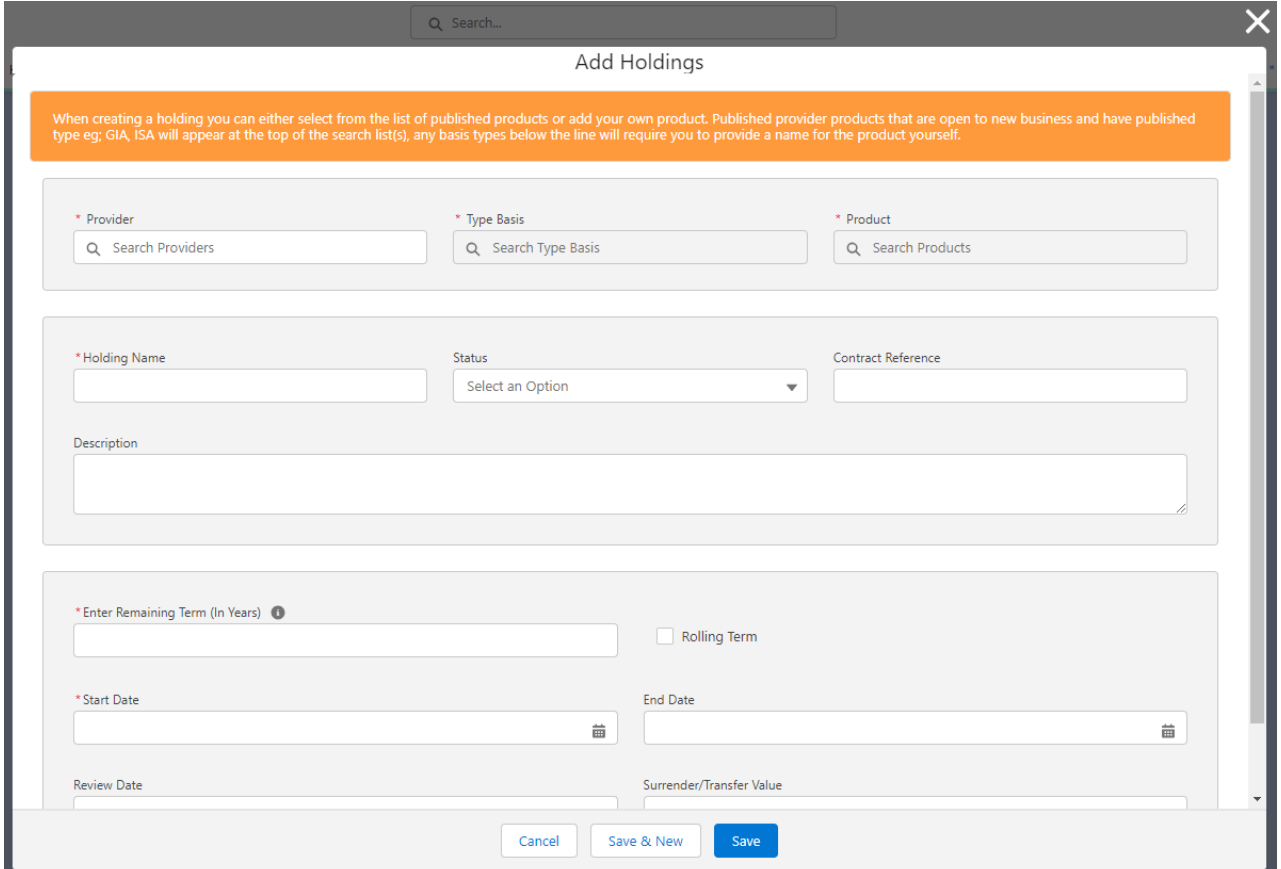

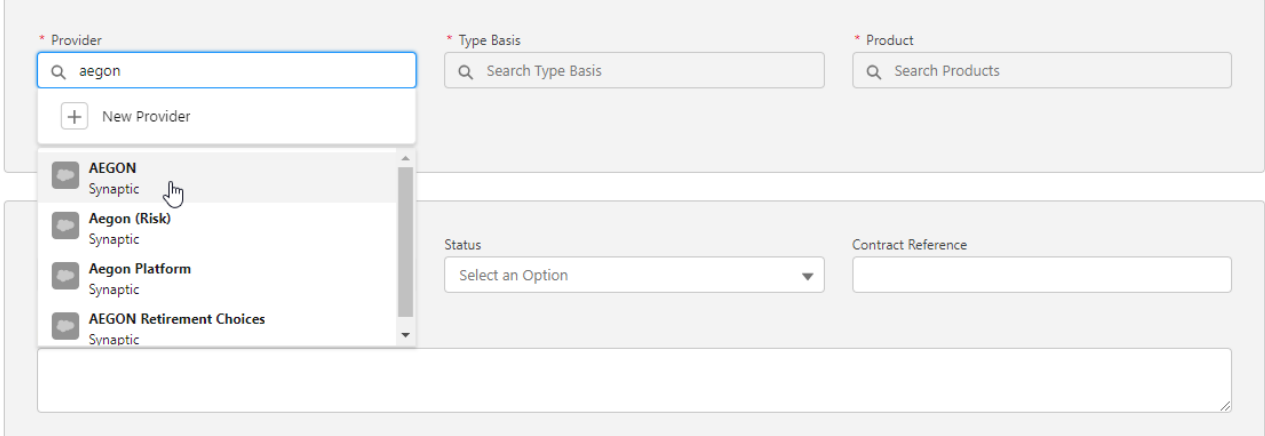

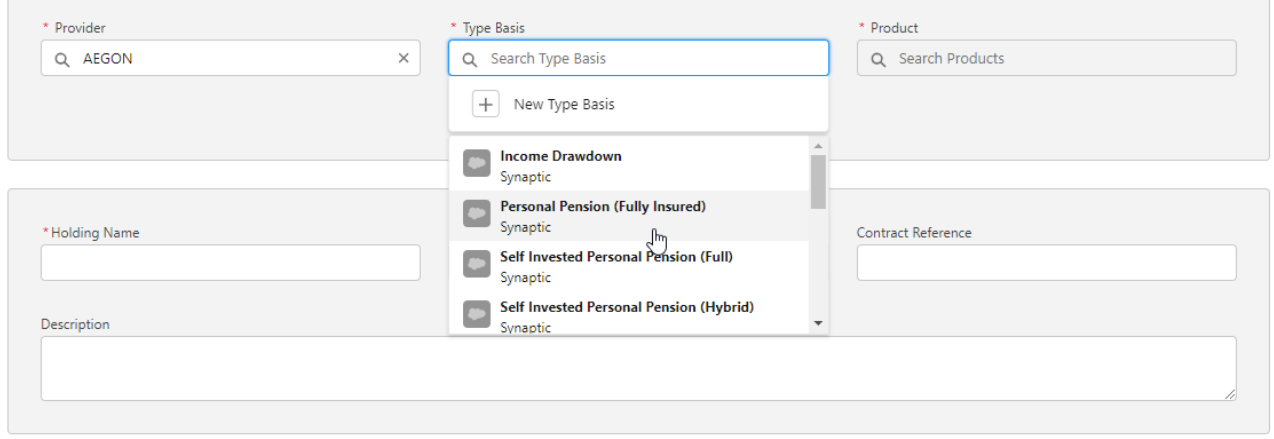

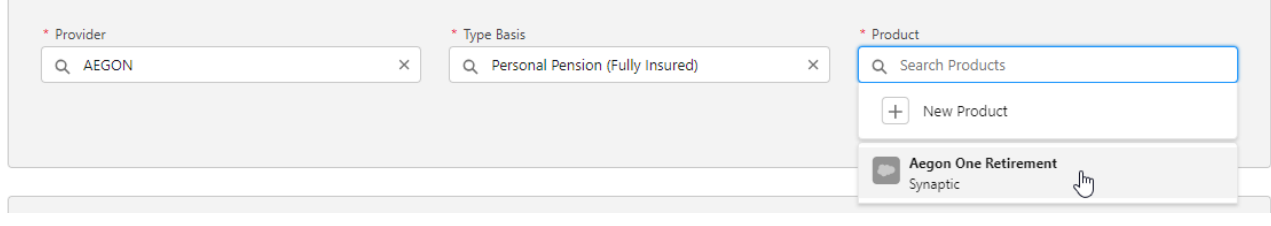

If you cannot find the provider/basis/product, add manually:

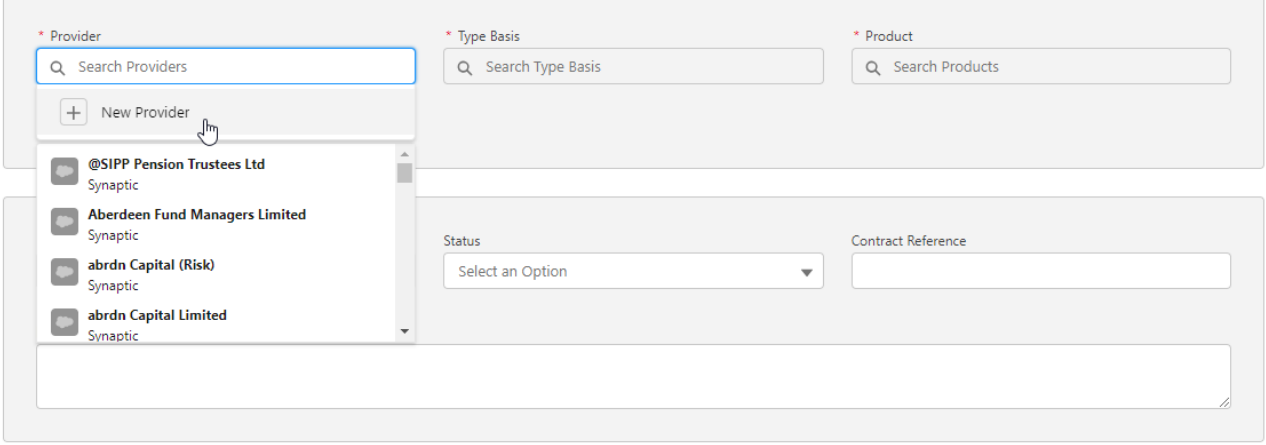

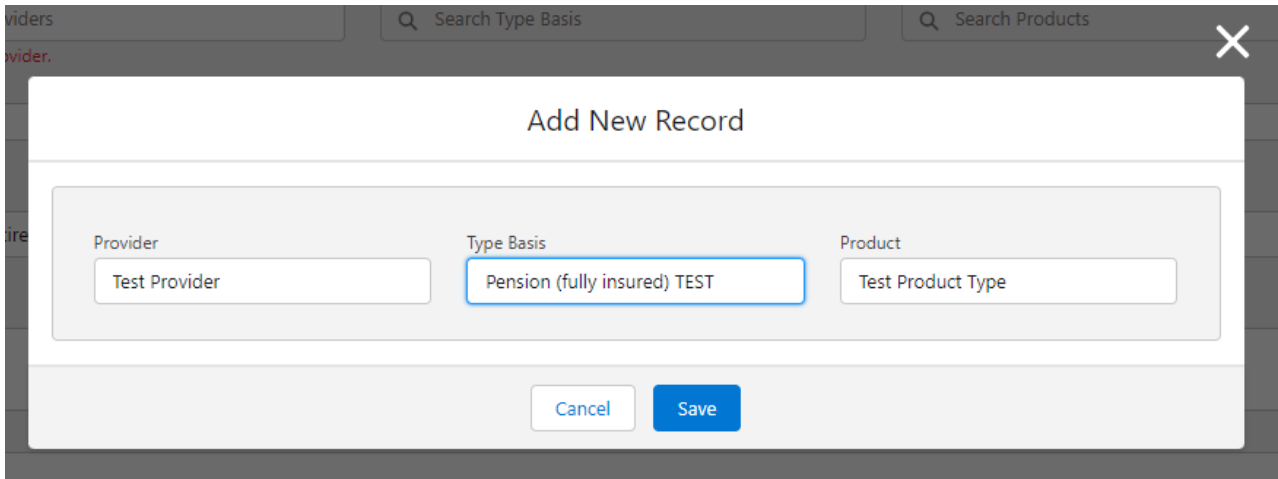

## Complete further details of the holding:

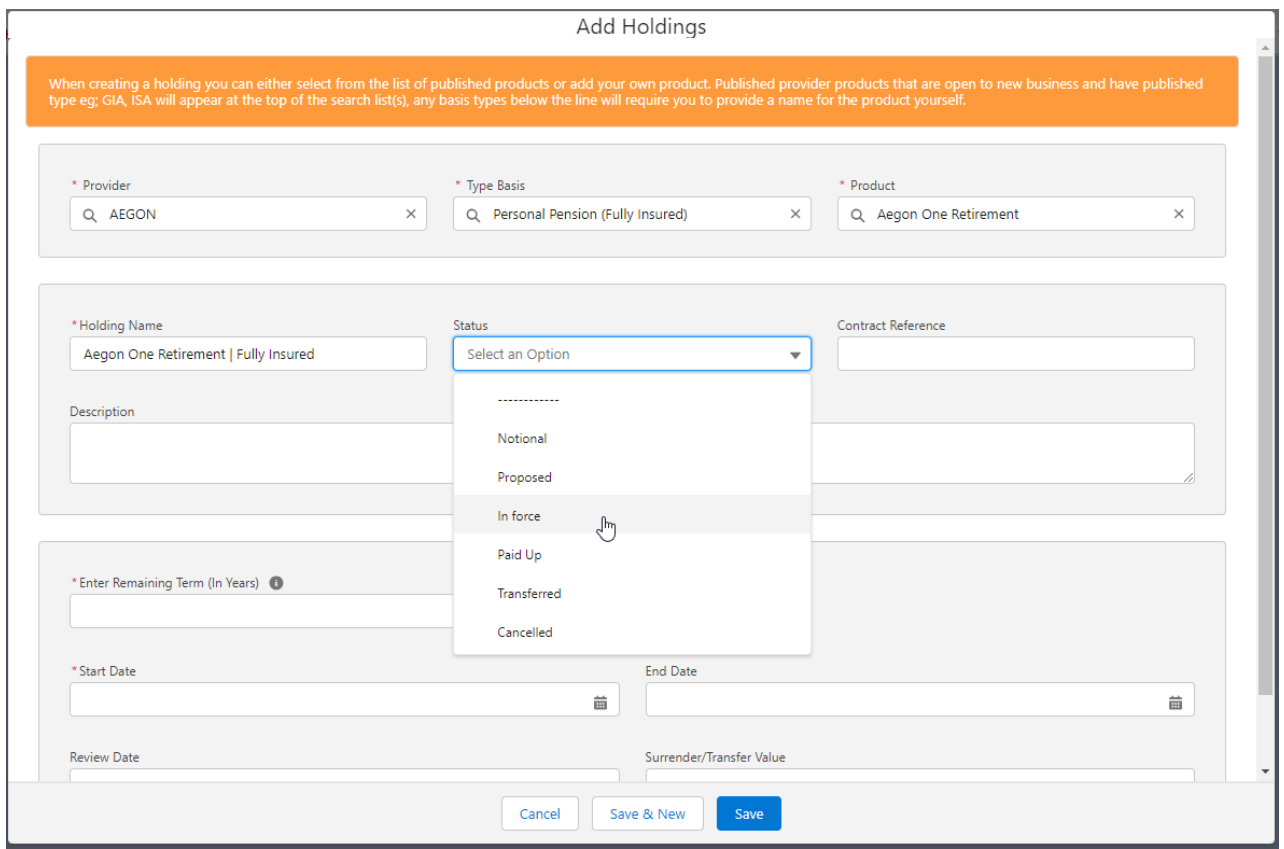

**Save**

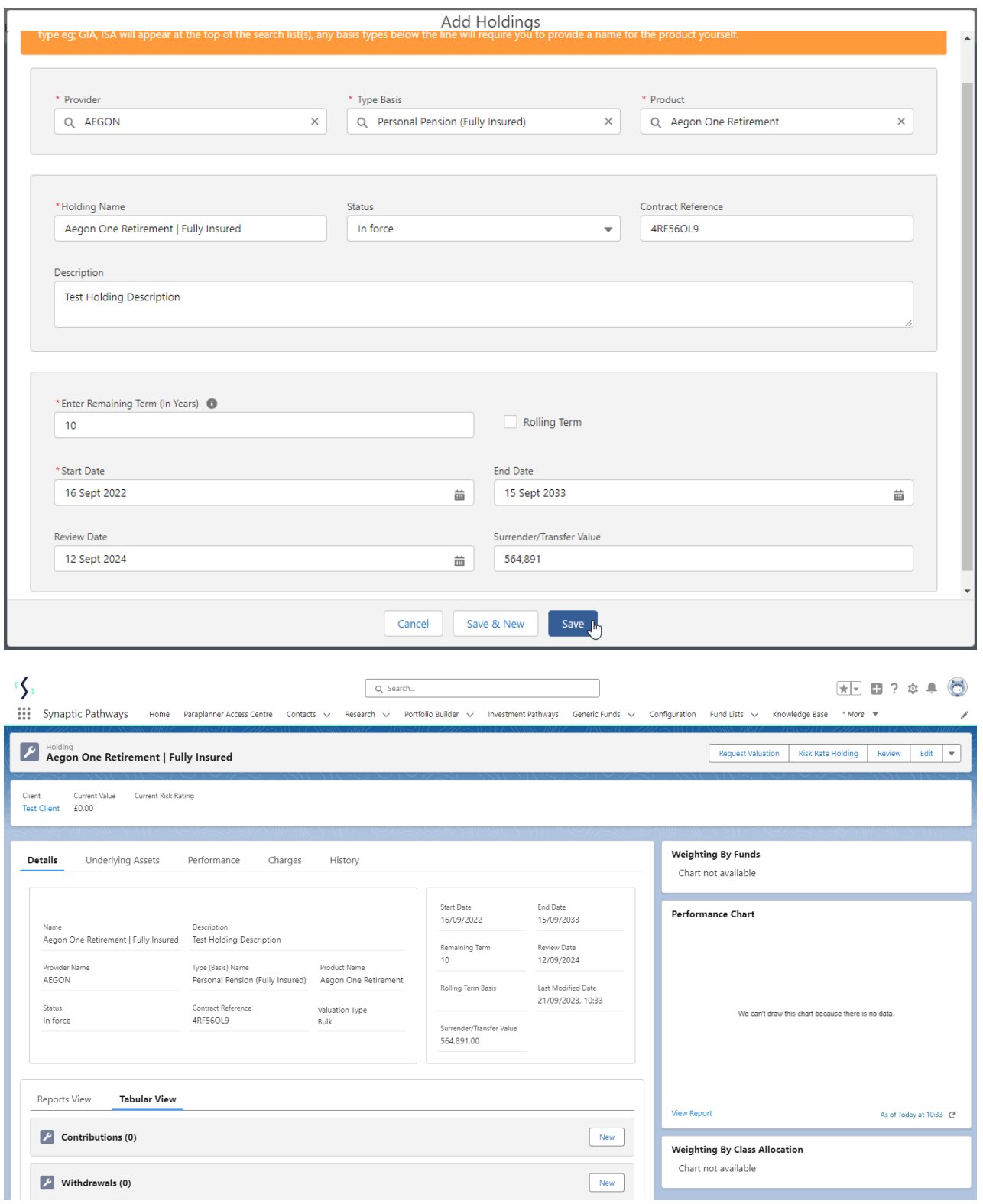

For further information on [Off-Platform](http://kb.synaptic.co.uk/help/off-platform-holdings-underlying-assets) Holdings, see article Off-Platform Holdings - Underlying Assets